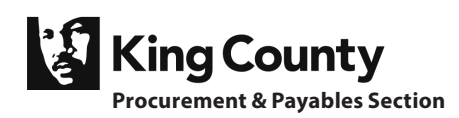

## **About Purchase Limits**

Purchase limits apply to the total cost of like goods and services you intend to buy within a calendar year (January - December), per cost center.\*

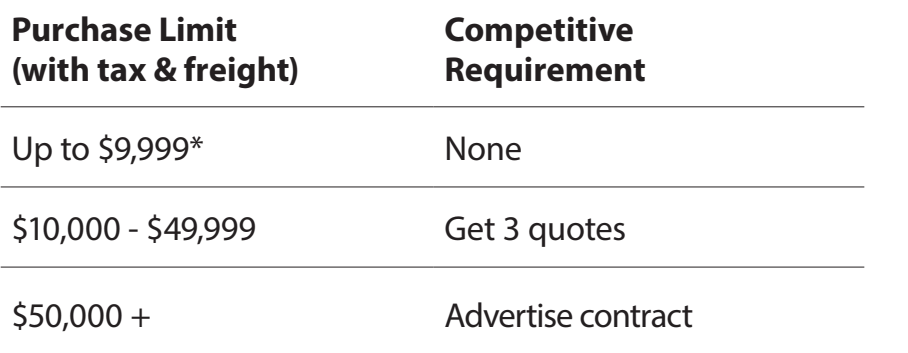

*\* "Like" goods & services are anything a reasonable person would describe as similar. "Intent" is how much you think you need, based on estimates such as your budget or past experience.*

## **Talk to us!**

(206) 263-9400 Procurement.Web@kingcounty.gov

## Field Guides For Public Purchasing

**Vol. 02**

# **3-Quote Buys**

Purchases \$10,000 - \$49,999

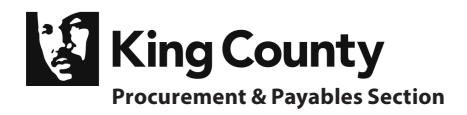

## **Only accept quotes from registered suppliers**

**Request 3 quotes, 1 from a small business (if possible)**

## **Step 1 Find registered suppliers**

- Request quotes from at least 3 registered suppliers. Search the King County Vendor Database at **https://procurement.kingcounty.gov/ProcureAdmin**
- If possible, get a quote from a certified Small Contractor or Supplier (SCS) firm.

Check the online directory of SCS firms at **kingcounty.gov/bdcc**

### **Step 2 Request 3 quotes**

- Always choose the lowest responsive bidder. Make sure the quotes compare similar features, "apples-to-apples."
- Keep the quotes with your records. Quotes must be available by telephone immediately to anyone who asks.
- Your 3-quote awards will be made public on the Procurement & Payables website.

### **Step 3 Pay with P-Card**

Pay with your Purchasing Card (P-Card) whenever possible.

If you can't pay with a P-Card, you may submit a requisition for a Purchase Order (PO) via Oracle with your quotes.

Always note the use of the 3-quote process when processing the expense in Oracle.

## **Consider a Contract**

Search the list of Available Contracts you can use at **kingcounty.gov/procurement**

For an ongoing cost (such as janitorial services) you may want to use a contract, even if the purchase is less than \$50,000. Submit a Service Request for a new solicitation at **https://procurement.kingcounty.gov/ProcureAdmin**